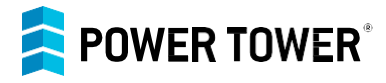

# Let's Get Started

Thank you for choosing the Power Tower interactive City kiosk from **Exponet USA**. This document will guide you through the customization and branding of your software with a few simple steps. If you have any questions, please call us at 818-406-5800.

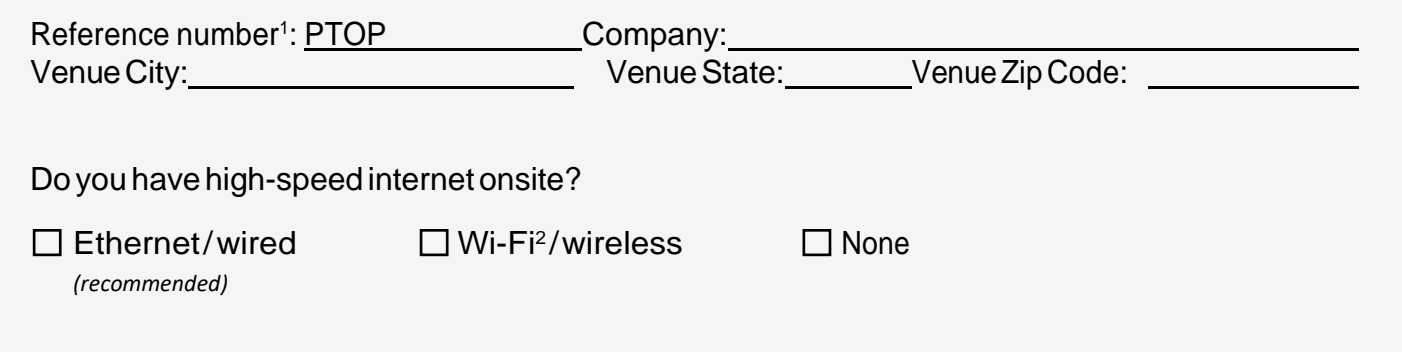

How does the touchscreen software work?

Please review the screen layout below and select the color you would like displayed for the Navigation Bar.

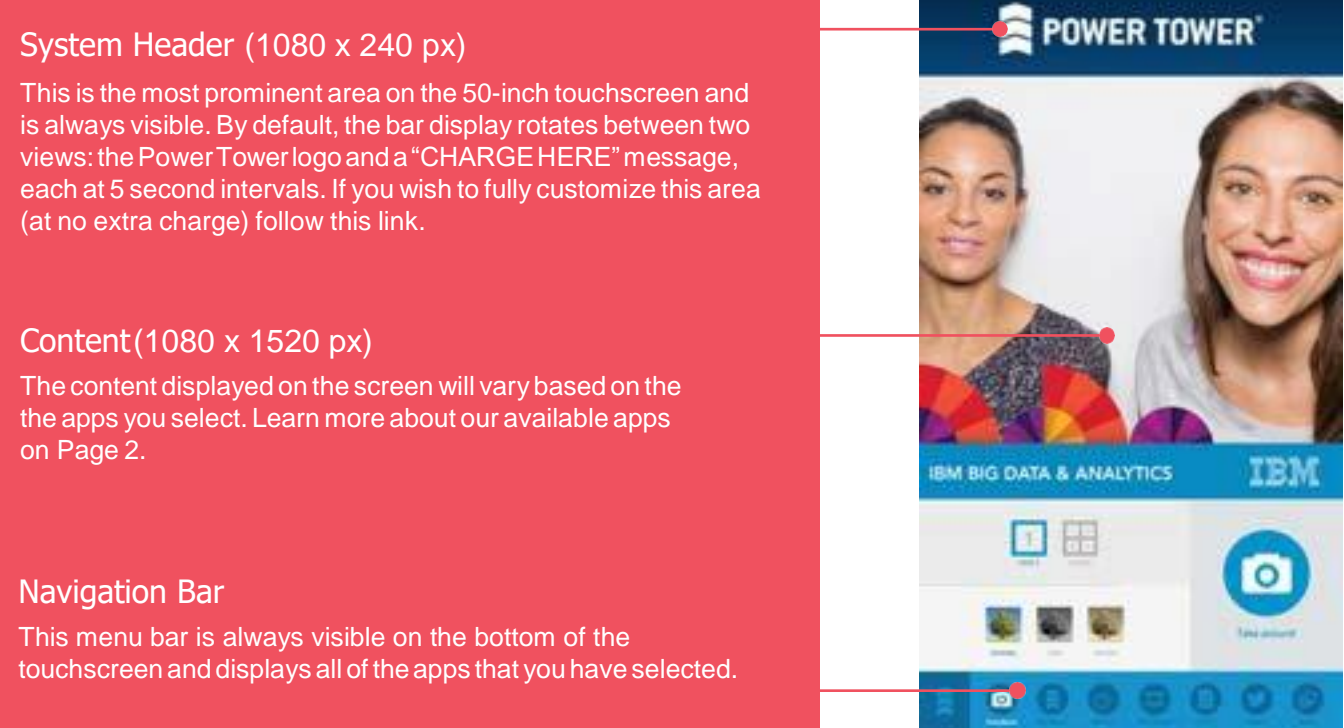

**1**. Leave blank if you do not have it yet. **2**. Open, public, or unprotected Wi-Fi networks are not supported.

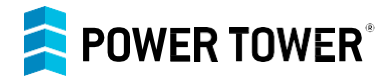

### Branding Features

If your order contains multiple City kiosks, you can customize the branding, features and apps for each kiosk.

Color Display

To add a custom look and feel to your kiosk, we can also color match the navigation bar and certain elements within the apps (i.e. the "Take Photo" button in Photo Booth or the hyperlinks in the Twitter app)

#### **Please fill in as much color information as possible:**

Pantone: RGB: r\_g\_b CMYK: c m y k Hex: #

#### Choose Your Apps

Please review the list of available apps. You will list the order of your apps on page 3.

Online Apps *(Internet connection required)*

- ☐ Photo Booth
- ☐ WebViewer\*
- ☐ Twitter
- ☐ Weather

\*TheWebViewerappcanbeusedinavarietyofways,suchasacompanywebsite,socialmediapage(Facebook, Instagram, etc.), YouTube, or any other web page.

Offline Apps *(No internet connection required)*

☐ Reader

☐ Image Gallery

☐ Video\*

\*If you don't have the original video files but you have an online video link, please use the Web Viewer app.

 $\Box$  Custom - Have an idea for a custom app? Tell us about it here:

Attract Mode

Attract mode is activated after 180 seconds (3 min) of inactivity. This amazing feature is a great way to increase brand interaction. Please choose between Video Player, Image Gallery, or default (the kiosk will revert to app #1).

☐ Default

☐ Video Player

☐ Image Gallery

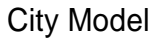

# **POWER TOWER®**

# Choose Your AppOrder

Provide your app details in the table below.

Please note the following:

- A maximum of 7 apps is included with your order. Let us know if you would like pricing to add additional apps.
- Touse multiple apps of the same type, please fill out a form for each (i.e. multiple urls or Twitter hashtags).
- The app title can be no longer than 12 characters (including spaces).

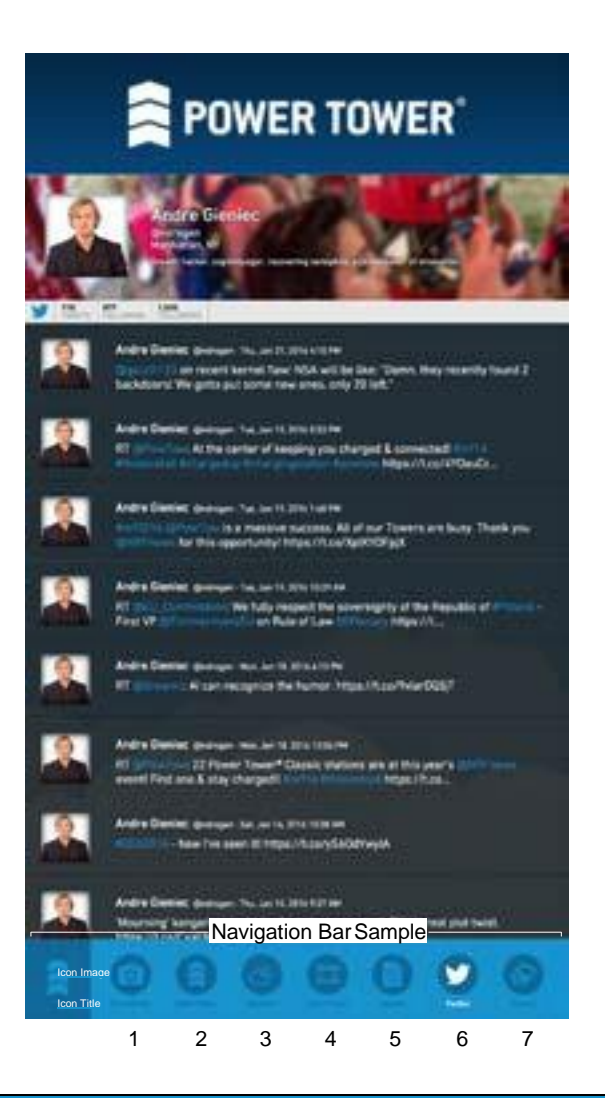

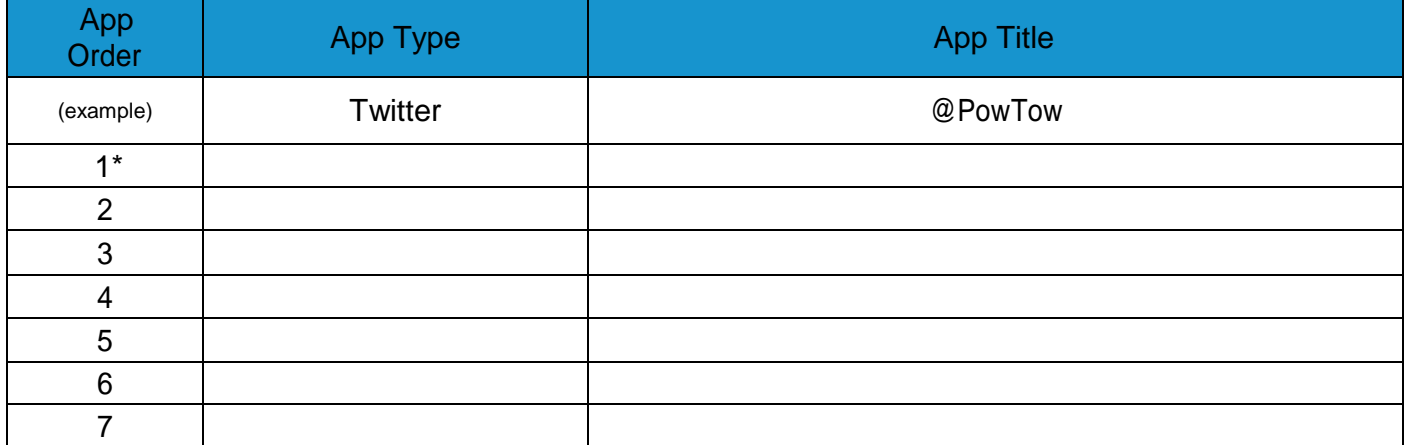

\*Attract mode if default option is selected on page 2.

Prepared by: Date: